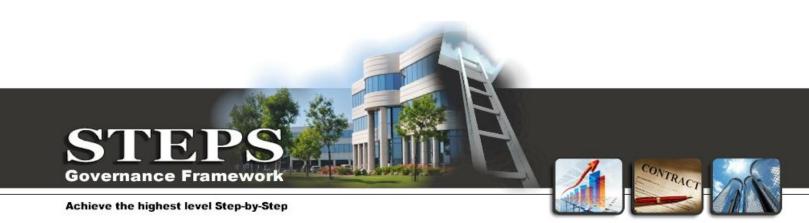

# Case Management System

(Screen Shots)

## www.stepsdatabase.com

This document provides screen shots illustrating some of the functionality available in the STEPS Case Management System.

**Important to Note:** These screen shots are provided for demonstration purposes and may not apply to your particular scenario. During implementation the system will be configured with the correct data fields, navigation and modules.

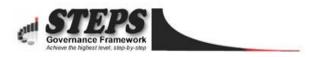

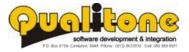

## 7 STEPS FOR EFFECTIVE CASE MANAGEMENT!

Follow these simple guidelines and customer care will become a breeze in any organisation where it is implemented.

- Keep record of all complaints, enquiries, supporting documentation and correspondence <u>interlinked in ONE central database</u>. All information about a case must be readily available when required.
- Send **automated reminders**, **notifications and courtesy messages** between callers and agents to avoid misunderstandings and build a trust relationship. This is key to a happy customer base.
- Demand **intelligent reports that identify negative trends** transpiring in the organisation BEFORE they become real problems. Reports should warn senior management when customers are still unhappy due to cases not being resolved efficiently.
- **Prioritise and delegate tasks** to ease the workload, escalate unresolved cases to team managers and hold employees accountable for the level of support that they provide.
- Build a **comprehensive knowledge library** with frequently asked questions and answers that empowers call agents to resolve cases quickly and efficiently.
- Maintain an **audit trail of all correspondence**, including Emails, SMS, Letters, Faxes and Voice Recordings for further investigations and quality control.
- Measure your success; through **automated satisfaction surveys** to gather feedback on the effectiveness of the procedure and to measure the customer's satisfaction with the outcome.

# <u>The STEPS Case Management system encapsulates all these features</u> as well as additional functionality that's not yet available in other systems!

#### WORKFLOW EXAMPLE

The following workflow illustrates how <u>these key elements have been incorporated in the STEPS Case</u> <u>Management System</u>.

For each task in this diagram a user interface for the relevant actions is provided;

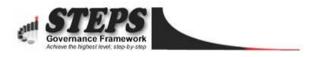

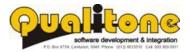

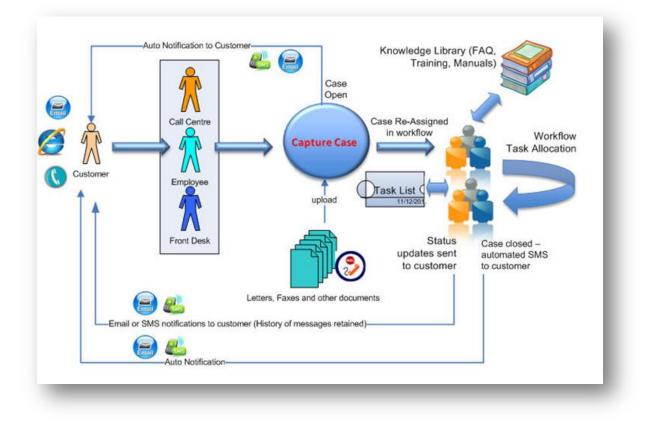

#### **EXPLANATION OF WORKFLOW**

- Members of the public can phone the help desk, or log a case through the organisation's website.
- When the case is captured an automated SMS notification is sent to the caller.
- Complaints can be submitted through Email, SMS, Letter, Fax or by calling the help desk.
- Once the case is logged, it is assigned to a user in the form of a task that needs to be resolved.
- Tasks can be re-assigned, and callers updated through email or SMS regarding the status of the case.
- While working on a task, users may consult a knowledge library that contains frequently asked questions and answers and other helpful information.
- Each user is greeted with an updated list of tasks when they log into the system.
- When a case is closed another SMS notifies the customer.
- After the case is closed customers can rate the service that they received by sending an SMS to the call centre.

A Case Management System is implemented successfully when;

- It is easy to use, with logical step-by-step user interfaces,
- Easy to maintain with low overhead costs, and
- **Supported by a capable team** that provides friendly, pro-active service.

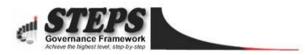

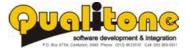

## **Table of Contents**

| Login Screen                     | 5  |
|----------------------------------|----|
| Home Page / Task List            | 5  |
| Case Register                    | 6  |
| Capturing a Case                 | 6  |
| Allocating a Case                | 8  |
| Automated Notification to Agents | 9  |
| Updating Workflow Tasks          |    |
| Sending Email to Customer        |    |
| Bulk SMS and Email               |    |
| Correspondence Audit Trail       |    |
| Knowledge Library                | 15 |
| Reporting                        |    |
| Security                         |    |
| Case Auditing                    |    |
| Auditing a Case                  |    |
| Audit Questionnaire              | 20 |
| estionnaire Scoring              | 21 |
| Check Lists                      | 22 |
| Incident and Risk Management     |    |
| Report Scheduling- Email/SMS     |    |
| Document Register                |    |
| Appointment Calendar             | 25 |
| Field Agent Tracking             |    |
|                                  |    |

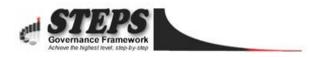

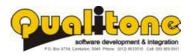

## **Login Screen**

Login credentials are encrypted for optimal security.

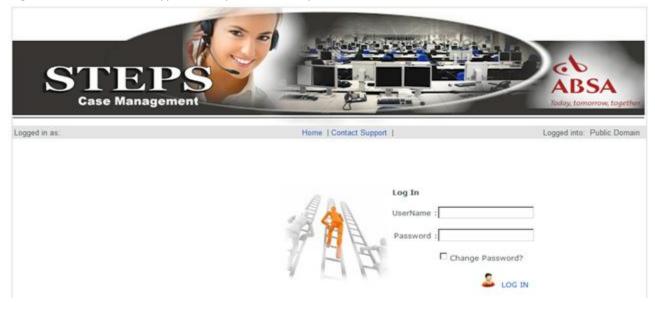

#### Home Page / Task List

Task list and navigation updated dynamically for each individual user.

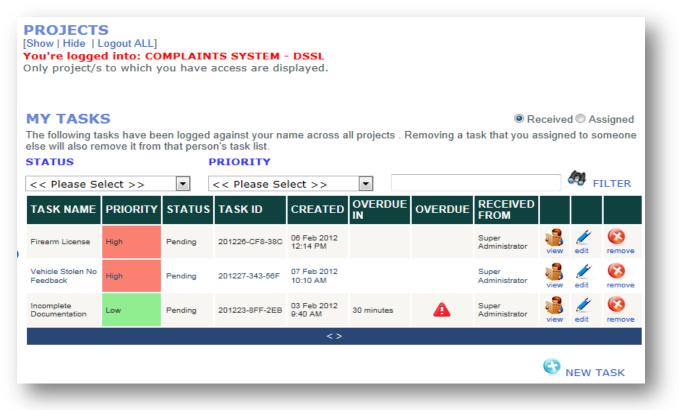

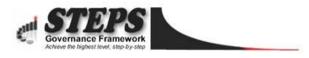

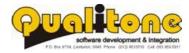

### **Case Register**

List of cases, searchable by description, case number, agent or customer. Each case links to a correspondence register, listing all communications between the agent and customer on a case-by-case basis.

| ent | t                             |               | Reco               | rds found: 3      |     |       |               |                | 🏘 <sub>FILTER</sub> 🥊 | SHOW      | ALL                 |
|-----|-------------------------------|---------------|--------------------|-------------------|-----|-------|---------------|----------------|-----------------------|-----------|---------------------|
|     | Correspondence H              | listory   Cas | DEFEDENCE          | CUSTOMER          | SMS | EMAIL | ID NUMBER     | CREATED        | CLOSE<br>NOTIFICATI   | ON        |                     |
|     | /ehicle Stolen<br>No Feedback | Open          | 201227-F84<br>-FD9 | Nick              |     | :     |               | 07 Feb<br>2012 |                       | 💋<br>edit | <b>(2)</b><br>delet |
|     | Firearm<br>License            | Open          | 201226-F99<br>-A52 | Jack Daniels      |     | =     | 6303305112080 | 06 Feb<br>2012 |                       | /<br>edit | (C)<br>delet        |
|     | ncomplete<br>Documentation    | Closed        | 201223-56A<br>-43C | Henco<br>Schoeman |     | =     | 6303305112080 | 03 Feb<br>2012 | l                     | /<br>edit | (C)<br>delet        |
|     |                               |               |                    |                   |     | 1     |               |                |                       |           |                     |

### **Capturing a Case**

While capturing information, users may also:

- Upload and link supporting documents.
- Send the item (Logged Case/Complaint) on a workflow path where it can be reviewed and updated by multiple users before sign-off.
- Notify users via SMS or Email when any data is updated or required.

Data fields are customised depending on client's requirements. Options in drop down lists can easily be updated without the need for programming.

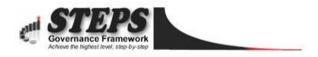

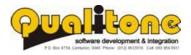

| EDIT CASE DETAI                 | LS                                                                                  |
|---------------------------------|-------------------------------------------------------------------------------------|
| Use this screen to create new   | or edit an existing case                                                            |
| Case Title:                     | Firearm License                                                                     |
| Description:                    | Customer applied for fire arm license. No license A has been allocated for 2 years. |
| Reference ID:                   | 201226-F99-A52                                                                      |
|                                 | CUSTOMER INFO                                                                       |
| Customer Name:                  | Jack Daniels                                                                        |
| ID Number:                      | 6303305112123                                                                       |
| Account Number:                 |                                                                                     |
| Cell:                           |                                                                                     |
| Fax:                            |                                                                                     |
| Email:                          | henco@sms4pro.com                                                                   |
| Correspondence Method:          | © Email ◉ Sms © Phone © Fax © Letter                                                |
|                                 | CASE INFORMATION                                                                    |
|                                 | Complaint                                                                           |
| Source of Information:          |                                                                                     |
| Complaint Category:             |                                                                                     |
| Expected Resolution:<br>Status: |                                                                                     |
| Resolved First Contact:         | · · · · · · · · · · · · · · · · · · ·                                               |
| Case Created Date:              | Year Month Day<br>2012 / 02 / 06                                                    |
| Overdue Date:                   | If CASE not closed on this date, it will escalate to team manager<br>Year Month Day |
| Closed Date:                    | Year Month Day                                                                      |
| Upload Documents:               | DOCUMENTS<br>Title:                                                                 |
|                                 | Browse                                                                              |
|                                 |                                                                                     |

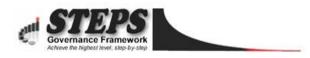

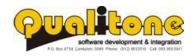

## Allocating a Case

Allocating a case to another employee.

| W. O. R.                   | K. F. L. O. W.               | . M. A. N. A. G. E                                                                            |
|----------------------------|------------------------------|-----------------------------------------------------------------------------------------------|
| this task. (<br>removed. ) | Only names ad<br>When a name | m you want to allocat<br>ded by yourself can b<br>is removed the task is<br>erson's tasklist. |
| (Search by                 | name, id, or (               |                                                                                               |
|                            | strator Super                | ,                                                                                             |
| Max 25 na                  |                              | yed. If the name is n<br>ch.                                                                  |
|                            | SELECTED F                   | PERSONNEL                                                                                     |
| Status: Sta                | atus:                        |                                                                                               |
| Pending                    |                              |                                                                                               |
| Priority:                  |                              |                                                                                               |
| High                       |                              |                                                                                               |
|                            |                              |                                                                                               |
| Comment                    | :                            |                                                                                               |
|                            |                              |                                                                                               |
|                            |                              |                                                                                               |
|                            |                              |                                                                                               |

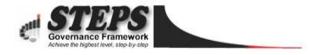

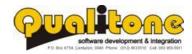

#### **Automated Notification to Agents**

Agents are notified through email as soon as a new task is allocated to them.

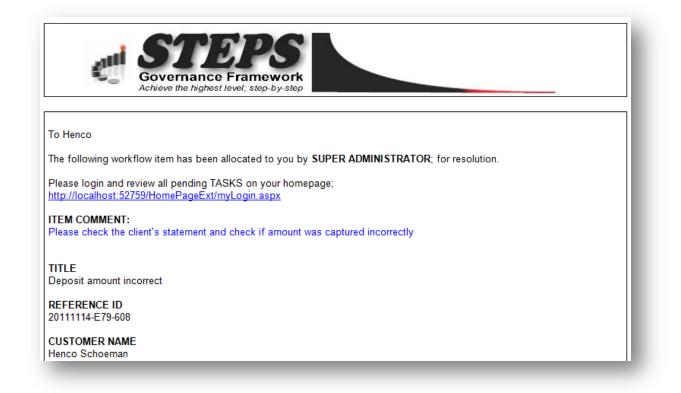

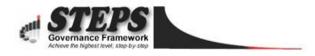

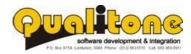

## **Updating Workflow Tasks**

- A history of workflow allocations is maintained.
- Tasks can be prioritised while comments or instructions are logged with each update.
- Overdue tasks are flagged in the user's own task list.
- Call agents receive email alerts when new tasks are assigned to them. When they log into the system a list of un-resolved tasks, ordered by priority is displayed.
- Tasks can be re-assigned and a full audit history, including status, allocated to- and allocation date is recorded

| EDIT TASK<br>Create new or upda<br>Cask Updated    | te an existing task                                                                                    |                                                                                                    |                   |          |
|----------------------------------------------------|----------------------------------------------------------------------------------------------------|----------------------------------------------------------------------------------------------------|-------------------|----------|
| NORKFLOW HI                                        | STORY                                                                                                  |                                                                                                    |                   |          |
| START                                              | ALLOCATION 1                                                                                           | ALLOCATION 2                                                                                          |                   |          |
| oate: 06 Feb 2012<br>Created By:<br>Jenco Schoeman | To:<br>Super Administrator<br>From:<br>Super Administrator<br>Received: 06 Feb 2012<br>Status: Pending | To:<br>Henco Schoeman<br>From:<br>Super Administrator<br>Received: 08 Mar 2012<br>Status: Re-assigned |                   |          |
| Task Title:                                        |                                                                                                    |                                                                                                    |                   | 6        |
| Firearm License                                    | e                                                                                                    |                                                                                                    | VIEW TRACKED ITEM | <u> </u> |
| Task Unique ID:                                    |                                                                                                    |                                                                                                    |                   |          |
| 201226-CF8-3                                       | 80                                                                                                    |                                                                                                    |                   |          |
| Description:                                       |                                                                                                    |                                                                                                    |                   | _        |
| Customer appli                                     | ed for fire arm license.                                                                               | No license has been allocated for 2 years.                                                            |                   |          |

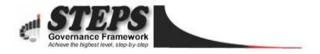

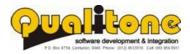

| Task Title:<br>Firearm License                                                                                                    | VIEW TRACKED ITEM 🎯                                                              |
|----------------------------------------------------------------------------------------------------|----------------------------------------------------------------------------------|
| Task Unique ID:                                                                                                    |                                                                                  |
| 201226-CF8-38C                                                                                                    |                                                                                  |
| Description:<br>Customer applied for fire arm license. No license has                                                                   | been allocated for 2 years.                                                      |
|                                                                                                    | ,<br>,                                                                           |
| Fask Created On:<br>Mon, 06 Feb 2012 12:14 PM                                                                                           |                                                                                  |
| W. O. R. K. F. L. O. W.                                                                                                    | . M. A. N. A. G. E. R.                                                           |
| When a name is removed the task is also removed fr                                                                                      | task. Only names added by yourself can be removed.<br>rom the person's tasklist. |
| henco SEARCH                                                                                                    |                                                                                  |
| (Search by name, id, or cell number)                                                                                                    |                                                                                  |
| Administrator Super<br>Max 25 names are displayed. If the name is not in th                                                             | Schoeman Henco<br>le list, refine your search.                                   |
| <b>NOTIFY SELECTED PERSONNEL</b>                                                                                                    |                                                                                  |
| Status: Status:                                                                                                    |                                                                                  |
| Re-assigned                                                                                                    | · · · · · · · · · · · · · · · · · · ·                                            |
| Priority:                                                                                                    |                                                                                  |
| Medium                                                                                                    | •                                                                                |
| Comment:                                                                                                    |                                                                                  |
|                                                                                                    | A                                                                                |
|                                                                                                    |                                                                                  |
|                                                                                                    | <b>T</b>                                                                         |
| Task ID:: 201226-CF8-38C   Edit/View Task                                                                                               |                                                                                  |
|                                                                                                    | date/time when task was first created.]<br>k not resolved in:                    |
| << Please S                                                                                                    | elect >>                                                                         |
| 😵 delete task 🔮 add comm                                                                                                    | ent 🗢 RETURN 🖄 SAVE TASK                                                         |
|                                                                                                    |                                                                                  |
| COMMENT                                                                                                    | COMMENT BY DATE                                                                  |
| Please issue this client's license asap.                                                                                                | Super Administrator 06 Feb 2012 🔞                                                |
| We've contacted the client to send through a copy of<br>ID. Please let us know when you receive the fax so th<br>can issue the license. |                                                                                  |
|                                                                                                    |                                                                                  |

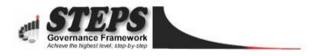

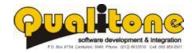

#### **Sending SMS to Customer**

Automated SMS notifications to clients when cases are opened or closed. Additional email and SMS messages can be sent and are all recorded in the correspondence register for future reference.

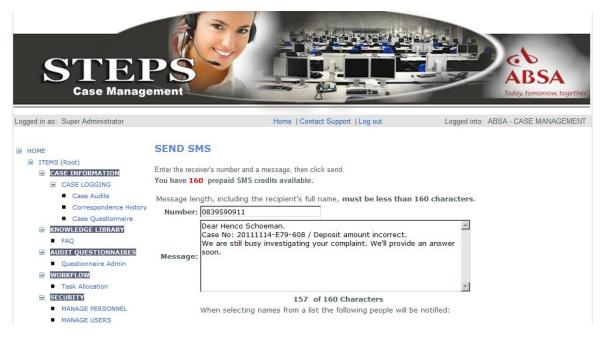

#### **Sending Email to Customer**

Templates for Email and SMS messages leads to faster reaction times. Messages are pre-populated with the receiver's name, Case ID, email address or phone number and other information that may be required.

| = | ном      | E                                          | SEND EMAIL                                                                                            |
|---|----------|--------------------------------------------|----------------------------------------------------------------------------------------------------|
|   | 8 r<br>6 | TEMS (Root)                                | Please fill out the required fields below and click 'SEND' to send your message.                      |
|   |          | CASE LOGGING                               |                                                                                                    |
|   |          | <ul> <li>Case Audits</li> </ul>            |                                                                                                    |
|   |          | <ul> <li>Correspondence History</li> </ul> | To: Henco Schoeman                                                                                    |
|   |          | <ul> <li>Case Questionnaire</li> </ul>     |                                                                                                    |
|   | E        | KNOWLEDGE LIBRARY                          | Email: henco@sms4pro.com                                                                              |
|   |          | FAQ                                        | Subject: Case #188 - Deposit amount incorrect                                                         |
|   | E        | AUDIT QUESTIONNAIRES                       | Normal 🔽 Times 🔽 3 💌 Red 📰 🗸 🖞 🖪 🖌 🖳 📾 🗶 🎢                                                            |
|   |          | Questionnaire Admin                        | Message:                                                                                              |
|   | E        | WORKFLOW                                   | ┊ <mark>⋿</mark> ≡≡≡∣∷∷∓¢≉I‰∞⊠∺∥҉≗⊡⊾₃∞⊘∃;                                                             |
|   |          | <ul> <li>Task Allocation</li> </ul>        |                                                                                                    |
|   | E        | SECURITY                                   | WARNING: Please do not change the message subject when you reply!                                     |
|   |          | MANAGE PERSONNEL                           | To Henco Schoeman.                                                                                    |
|   |          | MANAGE USERS                               | Response to your message regarding the following item:                                                |
|   |          | MANAGE GROUPS                              | response to your message regurang the role wing term                                                  |
|   |          | MANAGE TEAMS                               | Deposit amount incorrect                                                                              |
|   |          | MANAGE COMPANIES                           | Reference No: 20111114-E79-608                                                                        |
|   | E        | REPORTING                                  | Logged On: 11/14/2011 12:00:01 AM.                                                                    |
|   |          | REPORTS VIEW                               |                                                                                                    |
|   |          | REPORTS ADMIN                              | We've investigated the problem and found that the amount was captured incorrectly one of the tellers. |
|   | E        | COMMUNICATION                              | The amount on statement has now been corrected.                                                       |
|   |          | SCHEDULING                                 | Even ADSA Survey                                                                                      |
|   |          | SEND SMS                                   | From ABSA Support.                                                                                    |
|   |          | <ul> <li>SEND BULK SMS (TXT)</li> </ul>    |                                                                                                    |
|   |          | SMS CONVERSATIONS                          | Design 2 HTML                                                                                         |

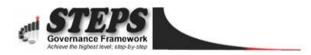

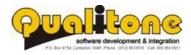

Incoming email messages can automatically be linked to existing cases by Integrating STEPS to the client's existing email system.

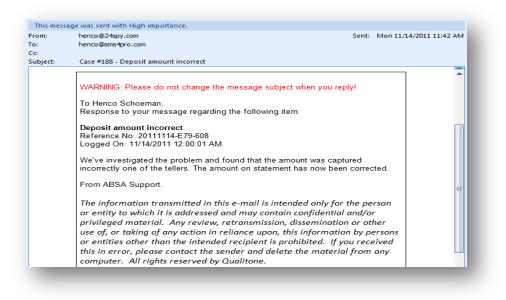

#### **Bulk SMS and Email**

automated alerts and notifications to stakeholders when additional information is required, updated or available for download. Users can extract names from the database, select the ones to notify, select a message template and send a personalized message.

| BULK MESSAGING<br>Use this form to send bulk EMAIL, SMS and Network<br>messages to groups of people.<br>(SMS send method: Direct )    | 🚯 view 🗟 edit 🔇 add 😵 delete                                                                                                    |
|----------------------------------------------------------------------------------------------------|----------------------------------------------------------------------------------------------------|
| <ul> <li>Step 1: Specify the recipient type</li> <li>Database Recipients</li> <li>My Recipient Lists</li> <li>Dynamic List</li> </ul> | Title:<br>Invitation To Quote<br>Description:<br>Example of a tender invitation.                                                                                                    |
| Step 2: Specify the message type<br>Email SMS Network Pop3<br>Step 3: Select the receivers list<br>Suppliers - Dynamic List           | Normal     ▼     Times     ▼     3     ▼     Bock     ♥       B     I     I     abs     ×'     ×     ∅     ♥       I     I     abs     ×'     ×     ∅     ♥       I     I     I     I     I     ♥       I     I     I     I     ♥     ♥       I     I     I     ♥     ♥       I     I     ●     ♥       I     I     ●     ♥       I     I     ●     ♥ |
| Step 4: Enter subject (if email)<br>Invitation to quote: Tender / SCM<br>System: DIRCO 11-2011/12                                     | Herewith an invitation to tender for the development<br>and implementation of a:<br>SUPPLY CHAIN MANAGAMENT SYSTEM                                                                                                    |
| Step 5: Select message template                                                                                                    | for the Department of International Relations.<br>Tender / SCM System: DIRCO 11-2011/12                                                                                                    |
| C Tender Successfull<br>C Bid Documents Received                                                                                      | From Support                                                                                                    |

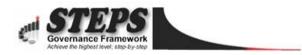

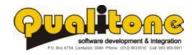

#### **Correspondence Audit Trail**

With the new consumer legislation it is a requirement to track all communication between a call agent and the consumer. For each call logged, response messages are recorded in a correspondence register for auditing purposes.

Managers can view a list of messages sent between the agent and caller for each case during an investigation. Tracked messages may include Email, SMS, Letters, Faxes and Voice Recordings (if integrated with the phone system).

|                   |        |                                                                                                    |            |       |         |                        |             | 63        | FILTER        |
|-------------------|--------|----------------------------------------------------------------------------------------------------|------------|-------|---------|------------------------|-------------|-----------|---------------|
| DATE              | IN/OUT | MESSAGE/DOCUMENT                                                                                                    | то         | FROM  | ТҮРЕ    | READ BY                | VIEW<br>DOC | EDIT      | DELETE        |
| 03<br>Feb<br>2012 | ΟυΤ    | [VIEW MESSAGE]<br>Dear Henco Schoeman.<br>Case No: 201223-56A-<br>43C / Incomplete<br>Documentation. We<br>received your address<br>info and will send the<br>information soon. | 0839590911 | 35528 | sms     | Super<br>Administrator |             |           | (<br>delete   |
| 03<br>Feb<br>2012 | IN     | FAX : Postal Address :<br>201223-56A-43C                                                                                                    |            |       | Gax fax | Super<br>Administrator |             | /<br>edit | 🛞<br>delete   |
| 03<br>Feb<br>2012 | IN     | PHONE : Postal Address<br>(Request 2) : 201223-<br>56A-43C                                                                                                    |            |       | voice   | Super<br>Administrator |             | /<br>edit | 🗭<br>delete   |
| 03<br>Feb<br>2012 | IN     | PHONE : Provide Postal<br>Address : 201223-56A-<br>43C                                                                                                    |            |       | voice   | Super<br>Administrator |             | 🧪<br>edit | 😢<br>delete   |
| 03<br>Feb<br>2012 | Ουτ    | [VIEW MESSAGE]                                                                                                    | 0839590911 | 35528 | sms     | Super<br>Administrator |             |           | (S)<br>delete |

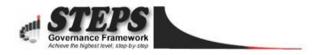

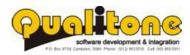

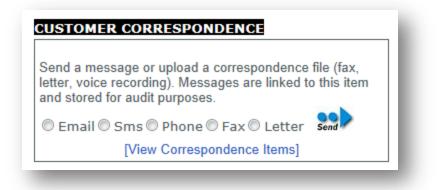

#### **Knowledge Library**

The knowledge library includes frequently asked questions and answers to help agents provide better support to the general public. The library is searchable and includes a document repository to upload additional information as well.

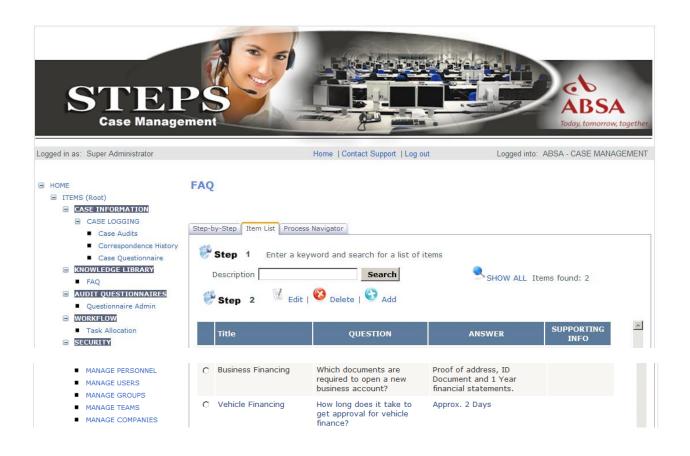

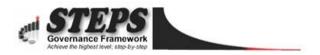

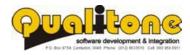

#### Reporting

Reports are custom developed, categorised and access is limited to users that have the necessary access rights granted. Reports like the Number of cases logged over a period of time, A list of overdue cases, All correspondence linked to a particular case, Turnaround times for each step in the workflow, etc. can be created.

The system is capable of handling an unlimited number of reports.

| CATEGORIES                                                                                                    | REPORT CRITERIA        |                     |               |
|----------------------------------------------------------------------------------------------------|------------------------|---------------------|---------------|
| <ul> <li>Add Solution</li> <li>Belete Edit</li> <li>■ Report Categories</li> <li>■ Tracked Item Reports</li> <li>■ Admin Reports</li> </ul> | Chart Type: Column     | v                   |               |
| SMS Reports                                                                                                    | Display Name           | Value               |               |
| L. SMS Messages Sent                                                                                                    | Account Number         |                     |               |
| Tell-a-Friend     Case Reports     Total Items                                                                                              | Case Type              | << Please Select >> | •             |
| - Case Info Report<br>Tasks                                                                                                    | Source of Complaint    | << Please Select >> | •             |
|                                                                                                    | Category               | << Please Select >> | •             |
|                                                                                                    | Description            |                     |               |
|                                                                                                    | Status                 | << Please Select >> |               |
|                                                                                                    | Resolved First Contact |                     |               |
|                                                                                                    |                        |                     | CREATE REPORT |

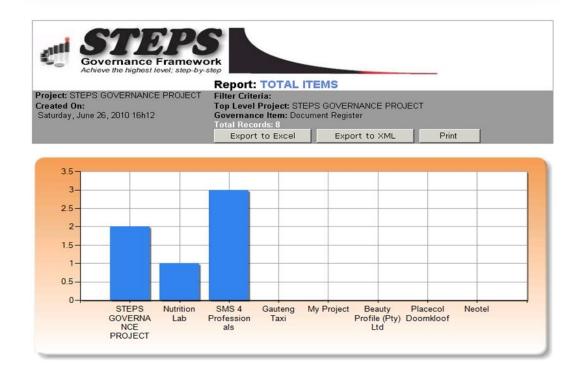

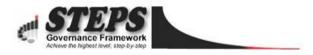

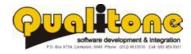

| Covernance Frame<br>Achieve the highest level; step-l |                                          |                               |       |  |  |  |  |
|-------------------------------------------------------|------------------------------------------|-------------------------------|-------|--|--|--|--|
|                                                       | Report: CASE INFO                        | REPORT                        |       |  |  |  |  |
| Project: ABSA - CASE MANAGEMENT                       | Filter Criteria:                         |                               |       |  |  |  |  |
| Created On:                                           | Account Number:                          |                               |       |  |  |  |  |
| Monday, November 14, 2011 12h16                       | Case Type: << Please Select >>           |                               |       |  |  |  |  |
|                                                       | Source of Complaint: << Please Select >> |                               |       |  |  |  |  |
|                                                       | Category: << Please Select 3             | Category: << Please Select >> |       |  |  |  |  |
|                                                       | Description:                             |                               |       |  |  |  |  |
|                                                       | Status: << Please Select >>              |                               |       |  |  |  |  |
|                                                       | Resolved First Contact: no               |                               |       |  |  |  |  |
|                                                       | Total Records: 8                         |                               |       |  |  |  |  |
|                                                       | Export to Excel                          | Export to XML                 | Print |  |  |  |  |

| TITLE                          | REFERENCE<br>ID      | CUSTOMER<br>NAME  | ACCOUNT<br>NUMBER | CASE<br>TYPE | SOURCE OF<br>COMPLAINT | COMPLAINT<br>CATEGORY | DESCRIPTION                                                                                                    | STATUS | FIRST | CASE<br>CREATED<br>DATE      |
|--------------------------------|----------------------|-------------------|-------------------|--------------|------------------------|-----------------------|----------------------------------------------------------------------------------------------------|--------|-------|------------------------------|
| Deposit<br>amount<br>incorrect | 20111114-<br>E79-608 | Henco<br>Schoeman | HJS 12345         | Complaint    | Customer               | Business<br>Banking   | After making a<br>deposit into<br>business<br>account on 10<br>November<br>2011, the<br>amount on<br>statement is<br>incorrect.<br>Please<br>investigate. | Open   | No    | 11/14/2011<br>12:00:01<br>AM |
| Autobank<br>Not<br>Working     | 20111112-<br>518-F23 | H<br>Schoeman     |                   | Complaint    | Customer               | Business<br>Banking   | The autobank<br>in Centurion,<br>Lenchen                                                                                                    | Closed | No    | 11/12/2011<br>12:00:01<br>AM |

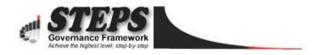

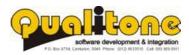

### **Security**

Capturing user details, allocating to specific locations and resetting passwords.

|                                                                              |                                                        | -                               |       |
|------------------------------------------------------------------------------|--------------------------------------------------------|---------------------------------|-------|
| ITEMS (Root)                                                                 | This user will ONLY be visible in the 'STEPS GOVERNANC | E' project.                     | -     |
| MANAGE PATIENTS     Patients Search                                          |                                                        | question                        | naire |
| Appointments Queue                                                           | <b>10</b>                                              |                                 |       |
| <ul> <li>Appointments Queue</li> <li>Patients Queue AND Update [d</li> </ul> | , 🕅 QUESTIONNAIRE 📌 DOCUMENT REGISTER                  |                                 |       |
| Patients Queue AND Opdate [d     SECURITY                                    | Add or Edit user details                               |                                 |       |
| Manage Projects                                                              | First Name: Henco                                      | Surname: Schoeman               |       |
| Manage Groups                                                                | Title: Mr                                              | Initials: HJ                    |       |
| <ul> <li>Manage Groups</li> <li>Manage Personnel</li> </ul>                  | Cell No: 0839590911                                    | E-mail:                         |       |
| <ul> <li>Manage Teams</li> </ul>                                             |                                                        | ☑ IN-visible in PARENT projects |       |
| <ul> <li>Manage Users</li> </ul>                                             | Role: Unknown                                          | Visible in CHILD projects       |       |
| <ul> <li>Companies Database</li> </ul>                                       | Location: Zwartkop Ext 4                               |                                 |       |
| REPORTING                                                                    |                                                        |                                 |       |
| <ul> <li>Reports View</li> </ul>                                             | areset password                                        | 🔀 CANCEL 🖄 SAVE                 |       |
| <ul> <li>Reports Admin</li> </ul>                                            |                                                        |                                 |       |
| DOCUMENT STORE                                                               |                                                        |                                 |       |
| Document Register                                                            | ADDITIONAL INFORMATION                                 |                                 |       |
| E SMS                                                                        |                                                        | Year MM DD                      |       |
| Send SMS                                                                     | ID Number:                                             | Date of Birth : 1963 / 3 / 30   |       |
| LIVE VIDEO                                                                   |                                                        | 1900 , 0 , 00                   |       |
| <ul> <li>Video Streaming</li> </ul>                                          | Gender: Male                                           | Marital Status: Married         |       |
| PUBLIC DOMAIN                                                                |                                                        |                                 |       |
| COMMUNICATION                                                                | Nationality: South African                             | Population Group: White         |       |
| <ul> <li>Send BULK Messages (TXT)</li> </ul>                                 | S.A Citizen?                                           |                                 |       |
| <ul> <li>Info Pop Chat</li> </ul>                                            | Qualifications                                         |                                 |       |

Users only see the functionality to which access have been granted. The next screen is used to configure the Create, Read, Update and Archive permissions for groups of users.

| HOME                                                                           | GROUP SYSTEM FUNCTIONS                            |                |             |                |                 |             |      |
|--------------------------------------------------------------------------------|---------------------------------------------------|----------------|-------------|----------------|-----------------|-------------|------|
| ITEMS (Root)     MANAGE PATIENTS     Patients Search                           | This screen is used to set access permissions for | groups to gove | rnance iter | ns or function | al areas in the | application |      |
| <ul> <li>Appointments Queue</li> <li>Patients Queue AND Update [dr]</li> </ul> | Group Name : Administrators                       |                |             |                |                 |             |      |
| <ul> <li>SECURITY</li> <li>Manage Projects</li> </ul>                          | Functional Areas                                  | Create         | Read        | Update         | Archive         | Admin       | -    |
| <ul> <li>Manage Groups</li> </ul>                                              | Application Form                                  |                |             |                |                 |             |      |
| Manage Personnel                                                               | Appointments Queue                                |                |             |                |                 |             |      |
| <ul><li>Manage Teams</li><li>Manage Users</li></ul>                            | COMMUNICATION                                     |                |             |                |                 |             |      |
| <ul> <li>Companies Database</li> </ul>                                         | Companies Database                                |                |             |                |                 |             |      |
| <ul> <li>REPORTING</li> <li>Reports View</li> </ul>                            | Document Register                                 |                |             |                |                 |             |      |
| Reports Admin                                                                  | DOCUMENT STORE                                    |                |             |                |                 |             |      |
| DOCUMENT STORE                                                                 | IN-BOUND SMS                                      |                |             |                |                 |             |      |
| <ul> <li>Document Register</li> <li>SMS</li> </ul>                             | Info Pop Chat                                     |                |             |                |                 |             |      |
| <ul> <li>Send SMS</li> </ul>                                                   | Info Pop Subscriptions                            |                |             |                |                 |             |      |
|                                                                                | INFO POPS                                         |                |             |                |                 |             |      |
| <ul> <li>Video Streaming</li> <li>PUBLIC DOMAIN</li> </ul>                     | ITEMS (Root)                                      |                | ~           |                |                 |             |      |
| <ul> <li>COMMUNICATION</li> <li>Send BULK Messages (TXT)</li> </ul>            | LIVE VIDEO                                        |                |             |                |                 |             | -    |
| <ul> <li>Info Pop Chat</li> </ul>                                              |                                                   |                |             |                | ×c              | ANCEL 🕅 s   | SAVE |

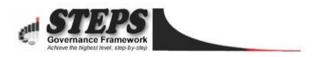

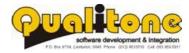

#### **Case Auditing**

Each case can be audited by reviewing incoming and outgoing correspondence and completing a questionnaire to evaluate the agent's interaction with customers. A customised scoring system provides valuable information during performance reviews.

By completing performance questionnaires for individual agents on a case-by-case basis, a fair performance evaluation can be conducted.

Performance questionnaires help to improve customer service and may also be used during performance reviews.

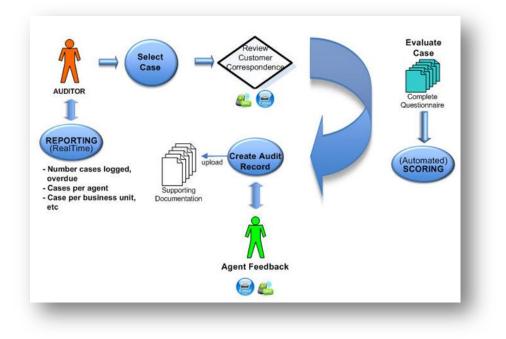

#### **Auditing a Case**

Supporting documentation can be uploaded and linked to individual cases and audits.

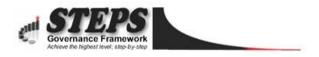

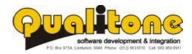

| n linked under 'Deposit amount<br>TITLE:<br>RTING DOCUMENTATION: | incorrect :: Case Audits' if NOT already linked elsewhere!                                   |
|------------------------------------------------------------------|----------------------------------------------------------------------------------------------|
|                                                                  |                                                                                              |
|                                                                  | Deposit amount incorrect ··· Case Audits                                                     |
| RTING DOCUMENTATION:                                             | Deposit amount medicet .: Ouse / tutits                                                      |
|                                                                  | Browse                                                                                       |
|                                                                  | 🗆 Save multiple documents 陷 Upload                                                           |
| CASE AUDIT:                                                      | Save item before audit                                                                       |
|                                                                  | 7                                                                                            |
|                                                                  |                                                                                              |
| CORRESPONDENCE:                                                  | Save item before send<br>C Email C Sms C Phone C Fax C Letter<br>[View Correspondence Items] |
|                                                                  | CORRESPONDENCE:                                                                              |

#### **Audit Questionnaire**

Questions can be presented through free type text boxes; drop down lists, multi-selects and other field types. Answers are linked to weighted scores and provide a balanced assessment of each agent's performance.

| Menieve ure nignest rever, s      | nework<br>tep-by-step |                                         |                         |                                      |
|-----------------------------------|-----------------------|-----------------------------------------|-------------------------|--------------------------------------|
| HIS QUESTIONNAIRE EVALUATES TH    | PROCESS FOLLO         | WED BY HELP DESK AGENTS                 | WHILE HANDL             | ING CUSTOMER COMPLAINTS.             |
| ENT: Test Super User              | ID:                   | Not Implemented                         |                         | Eval. Item: Deposit amount incorrect |
| TE: 11/14/2011                    |                       | ER: Super Administra                    |                         |                                      |
|                                   |                       | nplaint Process Ch                      |                         |                                      |
|                                   | · _                   | ck refresh to load                      | the saved               | questionnaire:                       |
| US                                | R AUDITED:            | lsabe Schoeman                          | a 🗳                     | REFRESH                              |
| UBMISSION                         |                       |                                         |                         |                                      |
| n case of written complaints, was | eceipt of complain    | t acknowledged to the cus<br>within     |                         | O No                                 |
| Did employees ad                  | here to the correct   | call opening and closing s              | cript?  Yes             | © No                                 |
| Did employees adher               | e to the correct hol  | ding and transferring proce             | dure?  • Yes            | o No                                 |
| Did employ                        | ees obtain and us     | e customer name appropri                | ately? OYes             | © No                                 |
| or call complaints, did employees | follow security prot  | tocol for customer identifica           | ation? <sup>•</sup> Yes | ○ No                                 |
| Did emplo                         | yees mention to th    | ne client that calls are reco           | rded? © Yes             | ⊙ No                                 |
| Did employees validate complain   | t details by repeat   |                                         | in the                  | ○ No                                 |
| OGGING                            |                       |                                         |                         |                                      |
| Was the complaint logged with su  | ficient level of deta | il for complaint investigatio<br>resolu |                         | C No                                 |
| Was the information ca            | ptured with clear a   | nd appropriate use of lang              | lage?  • Yes            | O No                                 |
| Was the c                         | omplaint correctly    | categorized based on verb               | atim? © Voc             | C No                                 |

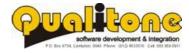

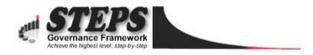

#### ITEMS (Root)

#### CASE INFORMATION

- CASE LOGGING
  - Case Audits
  - Correspondence History
  - Case Questionnaire
- KNOWLEDGE LIBRARY
  - FAQ

#### AUDIT QUESTIONNAIRES

- Questionnaire Admin
- WORKFLOW
  - Task Allocation
- SECURITY
  - MANAGE PERSONNEL
  - MANAGE USERS
  - MANAGE GROUPS
  - MANAGE TEAMS
  - MANAGE COMPANIES
- REPORTING
  - REPORTS VIEW
  - REPORTS ADMIN
- COMMUNICATION
  - SCHEDULING
  - SEND SMS
  - SEND BULK SMS (TXT)
- SMS CONVERSATIONS
- Framework Configuration
- Personnel [Global]

#### **QUESTIONNAIRE SCORING**

This control page is used to check calculated scores after a questionaire has been filled out for a particular profile. It contains a list of options together with required- and actual answers saved.

#### LEGEND

- Options marked in green indicates a correct answer was given and score will be applied.
   Options marked in white indicates alternative answers that have not been selected.
- Options marked in white indicates alternative answers that have not been
   An option marked in red indicates the applicant has been disqualified.
- An option manda in real maleates the applicant has been alsquame.

#### Selected Profile: DEFAULT PROFILE

| OPTION DESCRIPTION                                                                                     | Required Answer | Actual Answer | Disqualified Possible<br>Score | Awarded<br>Score |
|----------------------------------------------------------------------------------------------------|-----------------|---------------|--------------------------------|------------------|
| In case of written complaints, was receipt of<br>complaint acknowledged to the customer within<br>SLA? | Yes             | Yes           | 3                              | 3                |
|                                                                                                    | No              |               | 0                              |                  |
|                                                                                                    |                 |               |                                |                  |
| Did employees adhere to the correct call opening<br>and closing script?                                | Yes             | Yes           | 1                              | 1                |
|                                                                                                    | No              |               | 0                              |                  |
|                                                                                                    |                 |               |                                |                  |
| Did employees adhere to the correct holding and transferring procedure?                                | Yes             | Yes           | 1                              | 1                |
|                                                                                                    | No              |               | 0                              |                  |

#### [Split Screen]

| Did employees mention to the client that calls are recorded?                                         | Yes |     | 1 |   |
|----------------------------------------------------------------------------------------------------|-----|-----|---|---|
|                                                                                                    | No  | No  | 0 | 0 |
|                                                                                                    |     |     |   |   |
| Did employees validate complaint details by repeating the information logged in the system?          | Yes | Yes | 1 | 1 |
|                                                                                                    | No  |     | 0 |   |
|                                                                                                    |     |     |   |   |
| Was the complaint logged with sufficient level of detail for complaint investigation and resolution? | Yes | Yes | 2 | 2 |
|                                                                                                    | No  |     | 0 |   |
|                                                                                                    |     |     |   |   |
| Was the information captured with clear and<br>appropriate use of language?                          | Yes | Yes | 1 | 1 |
|                                                                                                    | No  |     | 0 |   |
|                                                                                                    |     |     |   |   |
| Was the complaint correctly categorized based on verbatim?                                           | Yes | Yes | 2 | 2 |
|                                                                                                    | No  |     | 0 |   |
|                                                                                                    |     |     |   |   |

Total score for the selected profile

Note: to change the score awarded for each option go to the option scoring page.

🕅 BACK TO QUESTIONNAIRES 🤍 CLOSE WINDOW

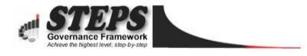

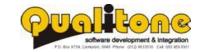

Copyright Reserved by Qualitone Cc

12

#### **Check Lists**

Used to verify that all the required steps are followed to resolve cases in a proper and efficient manner.

#### **Incident and Risk Management**

This module is used **for root cause analysis and resolution**.

#### For instance, in a Police Department;

During an audit, a monthly report may indicate that a number of cases are logged about "...the time it takes police to arrive on the scene after an incident." The report indicates it happens regularly at three police stations.

If a trend is picked up, indicating something fundamentally wrong within an organisation's processes or procedures one may have to take corrective action to avoid future problems of a similar nature.

With this module specific *INCIDENTS* are logged.

Each incident leads to an *INVESTIGATION* where the root cause of the problem is established. (*In the above example the root cause may be that a number of vehicles have broken down and officers cannot respond to a call until a working vehicle becomes available*).

Following the investigation, a RECOMMENDATION explaining how the problem should be resolved is logged and allocated to each police station through a 'TASK' assignment.

TASKS are then tracked to ensure they are fully implemented at each police station.

# The main goal of this module is to maintain a full audit history of how incidents are resolved and to avoid future occurrences of the same problem.

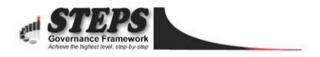

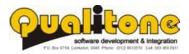

## **Report Scheduling- Email/SMS**

With the scheduling tool users can set reminders and send scheduled reports through email or to any mobile device.

| MESSAGE SCHEDULER                         |                                                                                                    |
|-------------------------------------------|----------------------------------------------------------------------------------------------------|
| This form is used to schedule repe        | at messages for delivery to individual or multiple users.                                                                                                    |
|                                           |                                                                                                    |
| DATE & TIME                               | MESSAGE SETTINGS                                                                                                    |
| STEP 1:<br>Set the delivery date/time for | STEP 2: Choose the message type to schedule.                                                                                                    |
| your message.                             | © Email © SMS © Network                                                                                                    |
| < March 2012 >                            | STEP 3: Enter receiver/s information.                                                                                                    |
| Sun Mon Tue Wed Thu Fri Sat               | Receiver No: <pre><pre><pre></pre><pre></pre></pre><pre></pre><pre< td=""></pre<></pre> |
| 26 27 28 29 1 2 3<br>4 5 6 7 8 9 10       | IP / Shared Folder:                                                                                                    |
| 11 12 13 14 15 16 17                      | Receiver Email:                                                                                                    |
| 18 19 20 21 22 23 24                      |                                                                                                    |
| 25 26 27 28 29 30 31                      | STEP 4: Email attachment, e.g. c:\file.txt (optional).                                                                                                    |
| 1 2 3 4 5 6 7                             |                                                                                                    |
|                                           | Select to bypass proxy server when reading URL.                                                                                                    |
| HOUR  HOUR H MIN/S                        | STEP 5: Email subject:                                                                                                    |
|                                           |                                                                                                    |
| INTERVAL:<br>Once-off                     | STEP 6: Stored procedure to read, URL to execute OR Txt file to read BEFORE sending the message.                                                                                                    |
| MESSAGES ALREADY SENT: 0                  |                                                                                                    |
| NUMBER MESSAGES                           | STEP 7: Message:                                                                                                    |
| SCHEDULED:                                | Paragraph V Font V Size V Color V B I U ABC x <sup>2</sup> X <sub>2</sub>                                                                                                    |
|                                           | 三三三三 日 田 伊 伊 🍓 🖉 🔜 🕂 陆 🏦 🗠 🗠 🖨                                                                                                    |
|                                           |                                                                                                    |
|                                           |                                                                                                    |
|                                           |                                                                                                    |
|                                           |                                                                                                    |

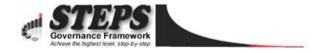

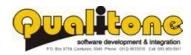

#### **Document Register**

A document management system that is searchable by keywords, document title and author is linked to the case register.

| GISTER<br>s by; Title, Descrip | tion, Keyword                                  | I, Author or V                                        | ersion                                                                                                    |                                                                                                    |                                                                                                    |                                                                                                    |
|--------------------------------|------------------------------------------------|-------------------------------------------------------|----------------------------------------------------------------------------------------------------|----------------------------------------------------------------------------------------------------|----------------------------------------------------------------------------------------------------|----------------------------------------------------------------------------------------------------|
| Records fo                     | ound: 4                                        |                                                       |                                                                                                    | 🚑 FI                                                                                                    | LTER   🥄                                                                                                    | SHOW AL                                                                                                    |
| DOCUMENT                       | AUTHOR                                         | VERSION                                               | UPDATED<br>BY                                                                                                    | UPDATED                                                                                                    | )                                                                                                    |                                                                                                    |
| GIF                            | Henco<br>Schoeman                              | 1                                                     |                                                                                                    |                                                                                                    | 💋<br>edit                                                                                                    | (C)<br>delete                                                                                                    |
|                                |                                                |                                                       |                                                                                                    |                                                                                                    | /<br>edit                                                                                                    | (S)<br>delete                                                                                                    |
|                                |                                                |                                                       |                                                                                                    |                                                                                                    | 💋<br>edit                                                                                                    | <b>Ø</b><br>delete                                                                                                    |
|                                | From<br>client                                 |                                                       | Super<br>Administrator                                                                                                    | 03 Feb<br>2012                                                                                                    | 🥖<br>edit                                                                                                    | ()<br>delete                                                                                                    |
|                                |                                                | 1                                                     |                                                                                                    |                                                                                                    | ß                                                                                                    |                                                                                                    |
|                                | s by; Title, Descrip<br>Records fo<br>DOCUMENT | s by; Title, Description, Keyword<br>Records found: 4 | s by; Title, Description, Keyword, Author or V<br>Records found: 4<br>DOCUMENT AUTHOR VERSION<br>Henco 1<br>Schoeman 1<br>COO<br>From<br>client | s by; Title, Description, Keyword, Author or Version   Records found: 4   DOCUMENT AUTHOR   VERSION UPDATED   Henco 1   Super   Administrator   Image: Schoeman   Super   Administrator   Image: Super   Super   Administrator   Image: Super   Image: Super   Administrator   Image: Super   Image: Super   Image: Super   Administrator | s by; Title, Description, Keyword, Author or Version   Records found: 4 VPDATED UPDATED   DOCUMENT AUTHOR VERSION UPDATED   Henco<br>Schoeman 1 Super<br>Administrator 03 Feb<br>2012   Image: Super<br>Administrator 03 Feb<br>2012 03 Feb<br>2012   Image: Super<br>Administrator 03 Feb<br>2012   Image: Super<br>Administrator 03 Feb<br>2012   Image: Super<br>Administrator 03 Feb<br>2012 | AUTHOR VERSION   DOCUMENT AUTHOR VERSION UPDATED   Henco<br>Schoeman 1 Super<br>Administrator 03 Feb<br>2012 dedit   Image: Super<br>Administrator 03 Feb<br>2012 dedit   Image: Super<br>Administrator 03 Feb<br>2012 dedit   Image: Super<br>Administrator 03 Feb<br>2012 dedit   Image: Super<br>Administrator 03 Feb<br>2012 dedit   Image: Super<br>Administrator 03 Feb<br>2012 dedit   Image: Super<br>Administrator 03 Feb<br>2012 dedit |

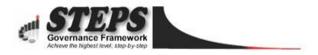

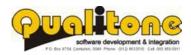

#### **Appointment Calendar**

The appointment calendar is used to schedule meetings and remind colleagues through SMS alerts when they need to attend.

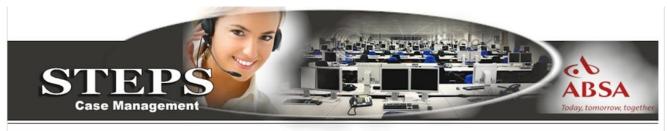

| November                                                                   | Monday, No                                                                                                    | ovember 21, 2011            |                             |                                    |
|----------------------------------------------------------------------------|----------------------------------------------------------------------------------------------------|-----------------------------|-----------------------------|------------------------------------|
| october 2011 December                                                      | [PREVIOUS] 🤄 TO                                                                                                 |                             | DL                          | ARY: ALL                           |
| un Mon Tue Wed Thu Fri Sat                                                 | The second second second second second second second second second second second second second second second se |                             |                             | 1 P 1 1 1 1                        |
| 30 31 1 2 3 4 5<br>6 7 8 9 10 11 12                                        | TMS Software Sales page                                                                                         | ion of WebPlanner and is no | t for production use. To pu | rchase a license, please go to the |
| 13 14 15 16 17 18 19                                                       |                                                                                                    | tor 1                       | Doctor 2                    | Doctor 3                           |
| 20 21 22 23 24 25 26                                                       | 6:00 AM                                                                                                    |                             |                             |                                    |
| 27 28 29 30 1 2 3<br>4 5 6 7 8 9 10                                        | 6:15 AM                                                                                                    |                             |                             | 2                                  |
| 4 5 6 7 8 9 10                                                             |                                                                                                    |                             |                             |                                    |
| Step 1: SELECT LANGUAGE                                                    | 6:30 AM                                                                                                    |                             |                             |                                    |
| C Eng C Afr                                                                | 6:45 AM                                                                                                    |                             |                             |                                    |
| Lig                                                                        |                                                                                                    |                             |                             |                                    |
|                                                                            |                                                                                                    |                             |                             |                                    |
| 6                                                                          | 7:00 AM                                                                                                    |                             |                             |                                    |
| Step 2: SELECT TEMPLATE                                                    | 7:15 AM                                                                                                    |                             |                             |                                    |
| Reminder 💌                                                                 |                                                                                                    |                             |                             |                                    |
| SELECTED MESSAGE:                                                          | 7:30 AM                                                                                                    |                             |                             |                                    |
| ear *Name*, you have an appointment<br>DateTime* with *Sender*. Send OK to | 7:45 AM                                                                                                    |                             |                             |                                    |
| 5528 or phone 012-6633510 to cancel.<br>R3                                 |                                                                                                    |                             |                             |                                    |
| You have                                                                   | 8:00 AM                                                                                                    |                             |                             |                                    |
| 155<br>credits.                                                            | 8:15 AM                                                                                                    |                             |                             |                                    |
| creats.                                                                    |                                                                                                    |                             |                             |                                    |
| Step 3: SEND MESSAGE                                                       | 8:30 AM                                                                                                    |                             |                             |                                    |
| •                                                                          | 8:45 AM                                                                                                    |                             |                             |                                    |
| ALL >                                                                      | 9:00 AM                                                                                                    |                             |                             |                                    |
| ent Drop Box::                                                             | 2.00 AM                                                                                                    |                             |                             |                                    |
| ag appointments here to move to a<br>ferent date calendar.                 | 9:15 AM                                                                                                    |                             |                             |                                    |
|                                                                            | 9:30 AM                                                                                                    |                             |                             |                                    |
|                                                                            | 2100 811                                                                                                    |                             |                             |                                    |

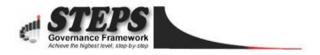

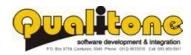

## **Field Agent Tracking**

Used to track agents, drivers and sales personnel on their cell phones while they're on the move.

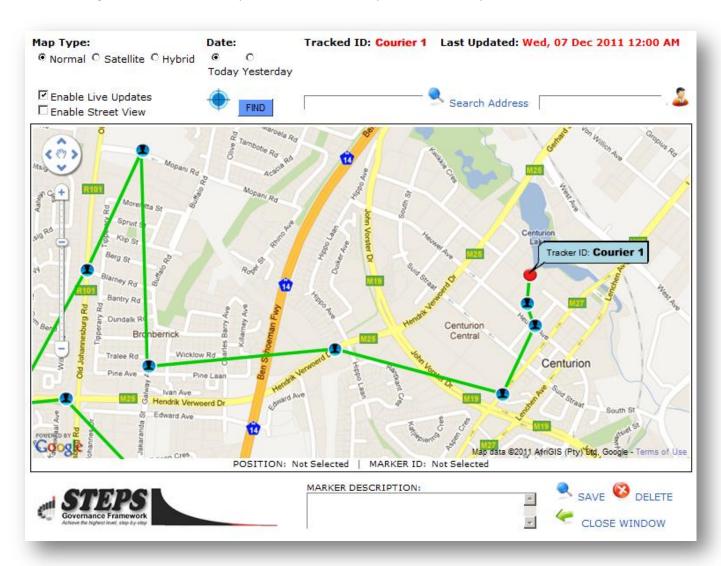

#### For More Information, Contact Henco Schoeman Technical Director: Qualitone Software Solutions

www.stepsdatabase.com www.sms4pro.com International: +2783 959 0911 Local: 083 959 0911 Fax: 0866 019 617 Email: <u>henco@sms4pro.com</u>

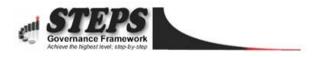

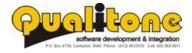